Im Folgenden wird beschrieben wie Sie die Betriebsstunden ihres Beatmungsgerätes ablesen.

- 1. Das Gerät sollte eingeschalten sein.
- 2. Drücken Sie bitte 11x die "i-Taste". Das Gerät sollte nun den Bildschirm "Geräteinformationen 11/12" anzeigen.

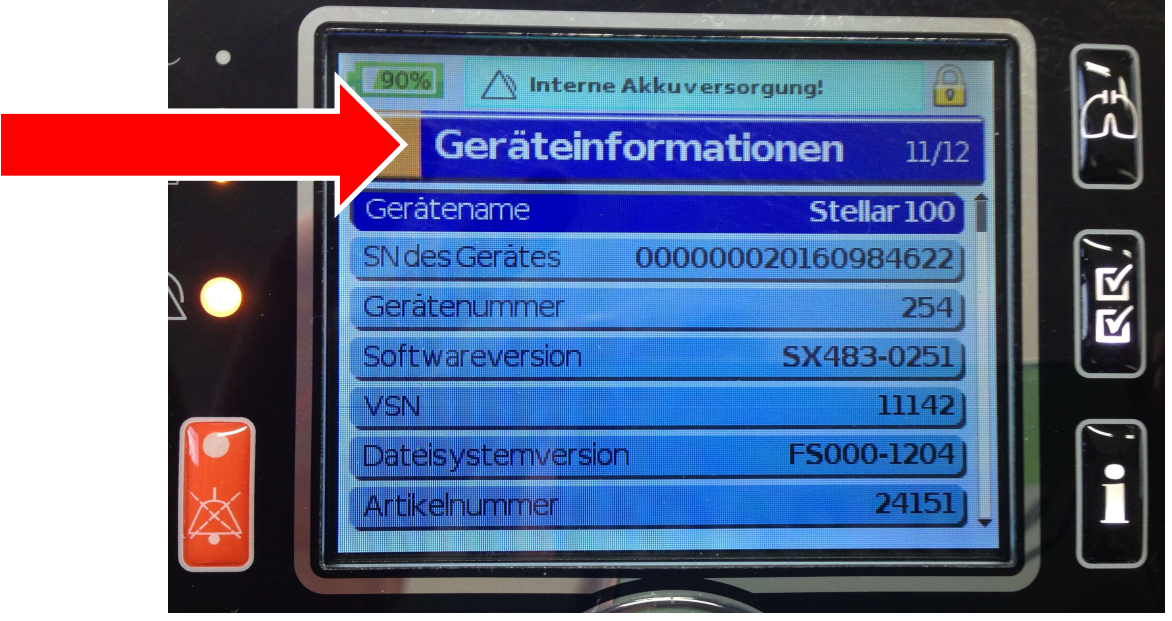

3. Drehen Sie nun den Drehknopf gegen den Uhrzeigersinn. In der untersten Zeile wird nun die Motorlaufzeit angezeigt. Bitte teilen Sie uns diese Stundenangabe mit.

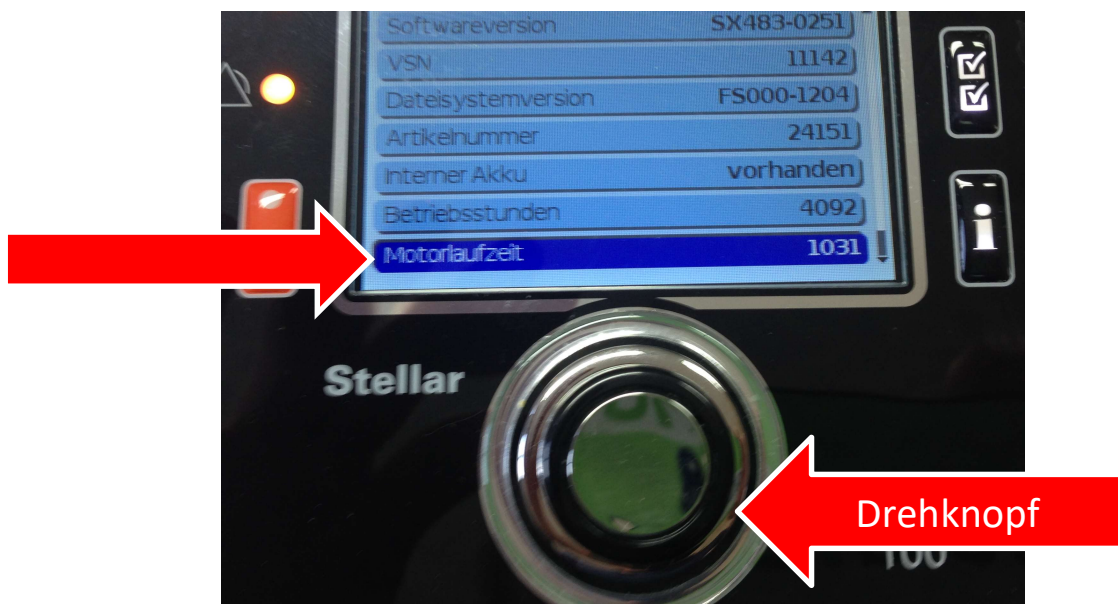

4. Zurück zur Startseite gelangen Sie in dem Sie einmal die "Lungen-Taste" drücken.